# Computational Astrophysics I – Introduction and Basic Concepts

Helge Todt

April 21, 2020

# **Contents**

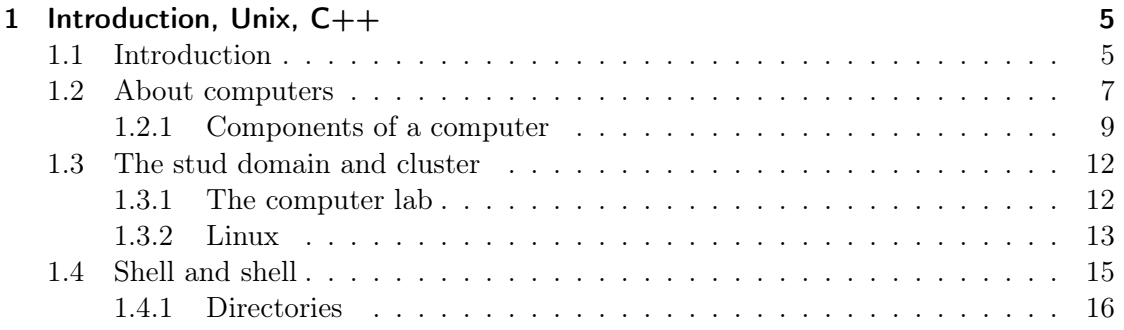

# <span id="page-4-1"></span><span id="page-4-0"></span>1.1 Introduction

Conventions of used fonts

In Tab. [1.1](#page-4-2) the meaning of the different fonts and shapes used in the script is briefly summarized.

<span id="page-4-2"></span>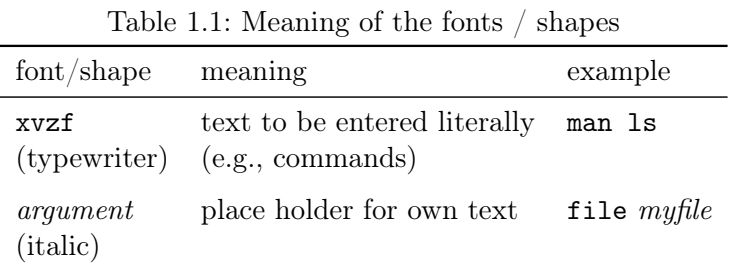

Aims and contents The intention of this course on computational astrophysics is to enhance existing basic knowledge in programming, especially in  $C/C++$ ; to briefly introduce Fortran, which is relatively common in astrophysics; and to work on astrophysical topics, which require computer modelling.

A typical example for such problems is the numerical solution of ordinary differential equations, which is topic of the section "From the two-body problem to N-body simulations". Ordinary differential equations are also needed to describe the stellar structure, which can be approximated in certain situations by the Lane-Emden equation. Moreover, we need the computer to solve equations from linear algebra, for root finding, and for different ways of data fitting. There are many programs for data analysis, we will review some basic algorithms and develop our own tools for "Data analysis and simulations". This can be further extended to the simulation of physical processes, by means of "Monte-Carlo simulations" in the field of "Radiative transfer". For Monte-Carlo simulations usually require techniques of "Parallelization", based, e.g., on OpenMP.

For optimum benefit from this course, it is recommended to have already a basic knowledge of programming, especially in  $C/C++$ , as well as a basic knowledge in astrophysics.

Computational Astrophysics Computers in every manifestion are ubiquitous nowadays. In astrophysics they are needed for controlling instruments, telescopes, satellites.

Integral Field Spectrographs like the Multi-Unit Spectroscopic Explorer (MUSE) at the Very Large Telescope (VLT) in Chile split the field of view into small slices (up to  $24 \times 48$ ) for MUSE) and disperse them in a spectrograph and record these spectra with a CCD (24 individual spectrographs and CCDs for MUSE). A computer has to synchronize all these components and process the raw data to obtain a multi-wavelength image. MUSE also highly profits by the Adaptive Optics (AO) of the Yepun telescope (UT4). This AO tries to get rid of image blurring from atmospheric turbulences by deforming the secondary mirror very fast to reduce the effect of incoming light wavefront distortions. Doing so, the spatial resolution can be as good as when observing with the Hubble Space Telescope (HST). As the HST is out of reach in the orbit ( $\approx 500 \,\mathrm{km}$  height), it must perform many operations autonomously with help of the onboard computer like the Intel 486.

The radio regime has become more and more important in the last decades, modern radio telescopes consist of many small antennae, covering large parts of Earth's surface. However, radio telescopes cannot directly map the sources. Instead computers have to combine the signals of these many antennae to compute an image with spatial information.

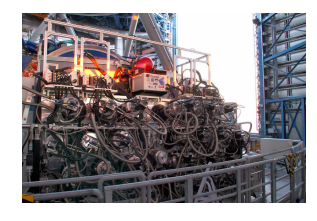

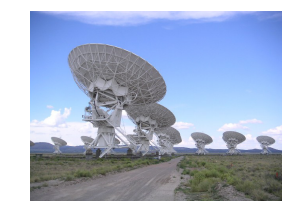

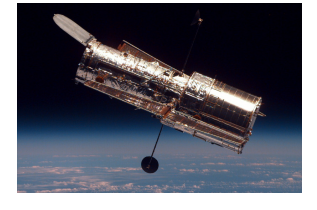

Figure 1.1: MUSE, VLA, HST

Computers are also necessary for data analysis or data reduction (the process of getting, e.g., a calibrated optical spectrum from a CCD raw image), starting with processing the individual exposures from, e.g., MUSE, to combine them finally to a 3dCube, containing spectral and spatial information. Such data are usually stored in the Flexible Image Transport System (FITS) format. If data are recorded in a times series, a search for periodicity hidden in the data by Fourier analysis can reveal pulsations or rotation of an object.

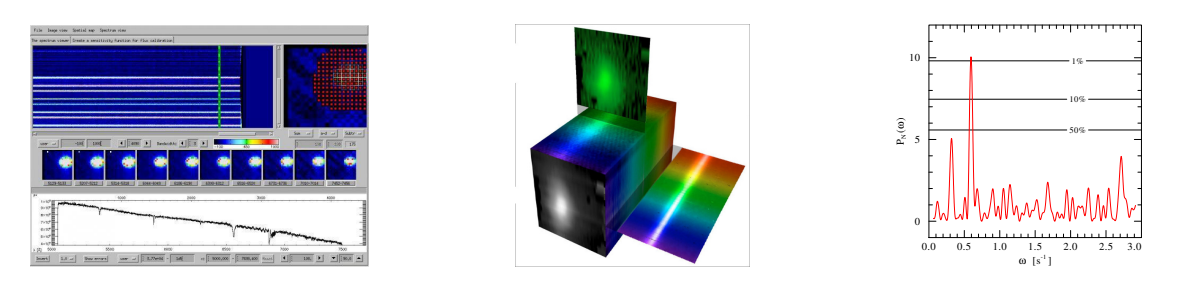

Figure 1.2: IDL, 3dCube / FITS, Fourier analysis

The showcase in the field for the use of computers are of course the numerical simulations or modelling. The largest simulations comprise the whole universe in a box of 3.7 Gpc edge length, running on a super computer with 12 000 CPU cores and 30 TiB memory. This *Millenium XXL* simulation belongs to the class of N-body simulations, suiteable if gravity is the main driver. Going to smaller scales requires the inclusion of hydrodynamics. Many different approaches exist for this field of computational astrophysics and are the topic of the lecture "Computationl Astrophysics II" in the next semester. If scattering processes play an important role, it is often easier and more flexible to use Monte-Carlo (MC) techniques. We will study the neutron transport with help of MC simulations.

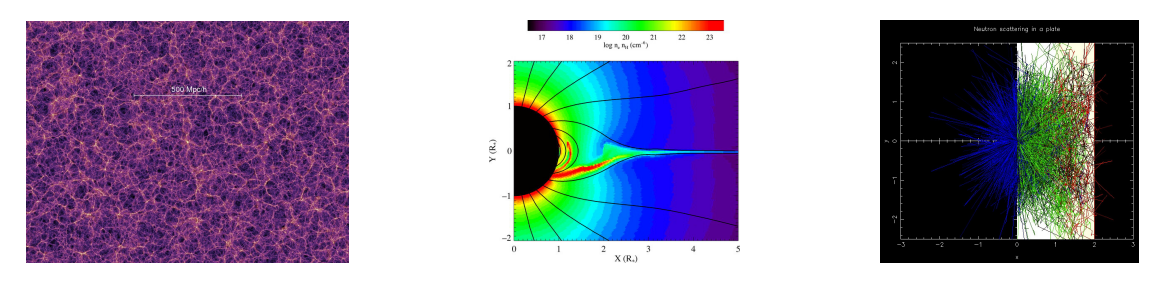

Figure 1.3: N-body simulation, hydrodynamics , Monte-Carlo

## <span id="page-6-0"></span>1.2 About computers

Many stories about the history of computers begin with the abacus, a calculation tool already used more than 3000 years ago in Mesopoatamian. However, this tool has more in common with paper and pen than with a real computer.

So, the real history of computer started with the combination of a computer unit and memory – something that all the precursors of the computer lacked – to have a fully programmable device. The ability to be programmed is often understood in a strict way, that the programming language used on the computer is  $Turing\ complete<sup>1</sup>$  $Turing\ complete<sup>1</sup>$  $Turing\ complete<sup>1</sup>$ 

The first devices that can be called a computer were the electromechanical Z3 by Kon-rad Zuse<sup>[2](#page-6-2)</sup> in Berlin, 1941; the electronic Colossus computer by Thomas Harold Flowers<sup>[3](#page-6-3)</sup> in London, 1943 – although it was not Turing complete; and the Electronic Numerical Integrator and Computer  $(ENAC)$  by the University of Pennsylvania from 1945. ENIAC was already 1000 times faster than electromechanical computers, but it could not perfom floating point operations.

The development of computers was accompanied by the success of punched cards in the 1950's, used for the storage and structure of large datasets, e.g., for the "Atlas of the British Flora" (see Fig. [1.4\)](#page-7-0). The extensive use of punched cards started already much earlier with the United States Census of 1890, using the punched cards methods invented

<span id="page-6-1"></span><sup>1</sup>Alan Turing, 23.06.1912-07.06.1954, England

<span id="page-6-2"></span><sup>2</sup>Konrad Zuse, 22.06.1910-18.12.1995, Germany

<span id="page-6-3"></span><sup>3</sup>Thomas Harold Flowers, 22.12.1905-28.10.1998, England

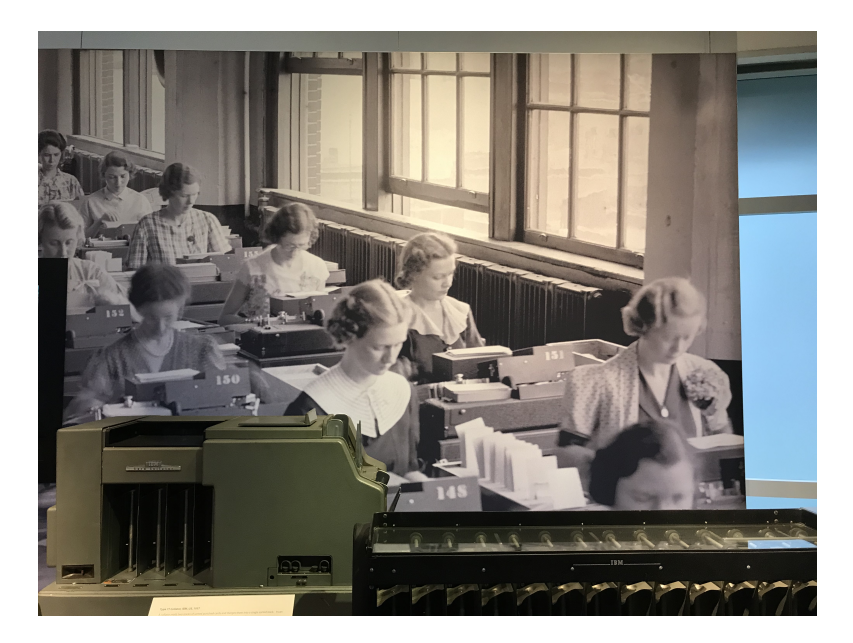

Figure 1.4: IBM 77 electric punched cards collator (1937-1957) in the Computer History Museum in Mountain View, USA. In the background IT stuff handles punched cards. Until the advent of modern software in the 1960s, programming was mainly done by women.

<span id="page-7-0"></span>by Herman Hollerith<sup>[4](#page-7-1)</sup>. Punched cards were the main computer input and storage medium until the 1970s. We will later see how this has influenced the first high-level programming languages.

While in principal computers could use any numeral (positional) system, especially the common decimal system as used by ENIAC, the binary numeral system was established for practical reasons, and already used by the  $Z3$ : There are only two states  $(0 \text{ and } 1)$  that a device must distinguish. This is much easier and robust to implement in electronics: 0 is below some threshold voltage, and 1 is above it.

Most modern standards for computing are based on the work of the Institute of Electrical and Electronics Engineers (IEEE), founded in 1963 in the USA. These standards comprise, e.g., the floating-point arithmetic (IEEE 754), the Ethernet (IEEE 802.3), or the Portable Operating System Interface (POSIX, IEEE 1003) for Unix and other operating systems.

<span id="page-7-1"></span><sup>4</sup>Herman Hollerith, 29.02.1860-17.11.1929, USA

#### <span id="page-8-0"></span>1.2.1 Components of a computer

The "atoms" from which a computer is built are the logic gates. A logic gate is a hardware realization, i.e. made of silicon transistors and diodes (or vacuum tubes for the first computers), of a boolean<sup>[5](#page-8-1)</sup> or logical function. For example the AND gate:

Table 1.2: Truth table for the boolean function AND

| input    |   | output |
|----------|---|--------|
| $\Delta$ | B |        |
| 0        | 0 | 0      |
| 0        | 1 | 0      |
| 1        | 0 | 0      |
|          | 1 | 1      |
|          |   |        |

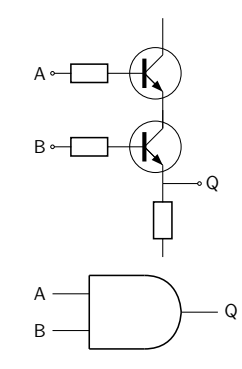

Figure 1.5: AND gate realized with two npn transistors and its IEEE symbol

Most modern gates are made from metal-oxide-semiconductor field-effect transistors (MOSFET), as they are cheap and can be highly packed. Logic gates can be combined to perform more elaborated operations: E.g. the parallel connection of an AND gate and an XOR (exclusive or) gate acts as a half adder for two single binary digits A and B. The output of the XOR gate gives the sum (S), while the AND gate delivers the carry  $(C):$ 

Table 1.3: Half adder, truth table for AND (C) and for exclusive or XOR (S)

| input |   | output           |                  |
|-------|---|------------------|------------------|
|       | В |                  | S                |
| 0     | 0 | $\left( \right)$ | $\left( \right)$ |
| 0     | 1 | $\Omega$         | 1                |
| 1     | 0 | 0                | 1                |
| 1     | 1 | 1                |                  |

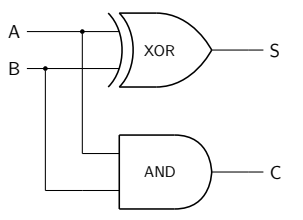

Figure 1.6: A halfer adder realized through parallel AND and XOR gate

Further combinations of logic gates yield, e.g., arithmetic logic units (ALU) in the processors; flip-flop circuits for the registers (see Fig. [1.7\)](#page-9-0), that are fast, but small memory units in the processors; and together with capacitors the computer memory for data storage (Random Access Memory, RAM).

<span id="page-8-1"></span><sup>5</sup>George Boole, 02.11.1815-08.12.1864, England

| state<br>(previous $Q$ ) (state) (reset) next $Q$ | S. | R. | output |
|---------------------------------------------------|----|----|--------|
|                                                   |    |    |        |
|                                                   |    |    |        |
|                                                   |    |    |        |
|                                                   |    |    |        |
|                                                   |    |    |        |
|                                                   |    |    |        |
|                                                   |    |    |        |

Table 1.4: Truth table for a simple flip-flop,  $R=S=1$  is not allowed, while  $R=S=0$  allows read-out (hold state)

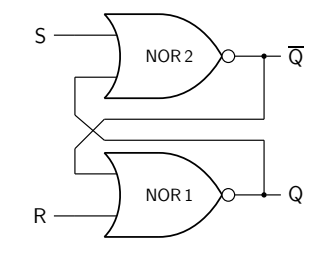

<span id="page-9-0"></span>Figure 1.7: A simple storage, called flipflop, realized with two NOR gates. Note the feedback circuit, which has to stable modes. This device can be further improved by adding a second level of gates with a clock signal.

#### The Central Processing Unit

The Central Processing Unit (CPU) of a modern computer consists of hundreds of millions of logic gates, summing up to, e.g., 38.4 billion transistors for a 64 core AMD Ryzen Threadripper 3990X (high end) desktop CPU. The typical size of a transistor in the CPU is 7 nm and such CPUs can be found in normal (high end) desktop computers. For comparison: ENIAC from 75 years ago contained 20 000 vacuum tubes, each had a size of several cm. It was first estimated by Gordon Moore<sup>[6](#page-9-1)</sup> that the number of transistors in a CPU doubles every two years (Moore's law) due to improvement in the production process.

The performance of a CPU can be expressed in floating point operations per second (FLOPS) and is determined by the size of its registers and caches, its architecture (e.g., out-of-order execution, pipelining), its number of cores, and its clock rate. The latter one is given in GHz. Within the same processor family, a higher clock rate usually scales with the performance of the CPU, meaning that a 4.1 GHz CPU is about  $8\%$  faster than a 3.8 GHz CPU of the same type. A clock cycle is the time the electronic circuits of the CPU need to settle their new state  $(0 \text{ or } 1)$ . The higher the quality of the integrated circuits, the faster this transition can happen and the higher can be the CPU frequency.

Note that many operations need more than one clock cycle, e.g., dividing to float numbers needs more than twice the number of cycles than multiplication. As modern CPUs can vary their clock rate over a large range depending on the thermal budget (heat losses), the usually given base CPU frequency cannot longer be used to compare the performance of CPUs. Instead, one has to run benchmark programms, like the LINPACK benchmark, which is used to compare supercomputers:

<span id="page-9-1"></span> $6$ Gordon Moore, 03.01.1929, USA

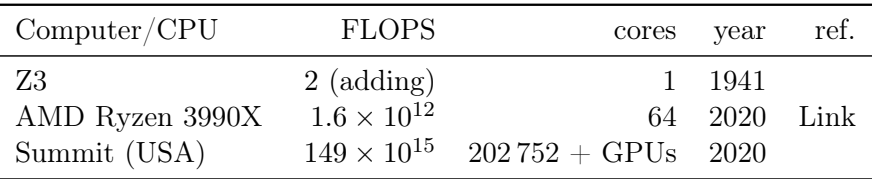

#### Memory

Due to technical and economic constraints, a computer has basically two different kinds of memory or storage:

- 1. fast, but expensive and volatile memory for the actual processing, e.g., CPU caches, RAM (5 Euro/GB)
- 2. very slow, but permanent and cheap memory for storage, e.g., HDD (Hard Disk Drive, 3 Cent/GB), SDD (Solid State Drive, 15 Cent/GB)

Usually, the amount of the volatile memory is much smaller than those of the permanent memory, therefore the permanent memory is also referred to as *mass storage*. RAM comes in GB, HDD in TB. The early computers used punched cards or magnetic tapes for mass storage, modern computers use magnetic disks in RAIDs (Redundant Array of Independent/Inexpensive Disks), optical discs (CD-ROM, DVD, . . . ), or silicon based devices like SSDs.

When accessing memory the computer has first to locate the data, e.g., compute an absolute address, and then to read it in. In some designs, like General-purpose computing on graphics processing units (GPGPU), where the fast processors have a high throughput, the data access becomes indeed the bottleneck and causes latencies (see Tab. [1.5\)](#page-10-0). When transitioning to multithreading programming, that is also something one has to have in mind, the time penalties for copying data to the individual threads.

<span id="page-10-0"></span>

| operation                                      | real time        | scaled time $(\times 10^9)$  |
|------------------------------------------------|------------------|------------------------------|
| Level 1 cache access                           | $0.5$ ns         | $0.5$ s ( $\sim$ heart beat) |
| Level 2 cache access                           | 7 <sub>ns</sub>  | $7\mathrm{s}$                |
| Multiply two floats                            | 10 <sub>ns</sub> | 10 s (estimated)             |
| RAM access                                     | $100$ ns         | $1.5 \text{ min}$            |
| Send 2kB over Gigabit network                  | $20000$ ns       | 5.5h                         |
| Read 1MB from RAM                              | $250\,000$ ns    | 2.9d                         |
| Read 1MB from SSD                              | $1000000$ ns     | 11.6 <sub>d</sub>            |
| Read 1MB from HDD                              | $20000000$ ns    | 7.8 months                   |
| Send packet $DE \rightarrow US \rightarrow DE$ | $150000000$ ns   | 4.8 years                    |

Table 1.5: Latencies of memory operations in relation to each other, [see github](https://gist.github.com/hellerbarde/2843375)

One should know these numbers when starting with High Performance Computing. If data and program code fit in the cache, they can be executed much much faster. Also, these numbers refer to sequential read, if the computer first has to seek fragmented data on the disk, it will take even longer.

Unfortunately, many ways of modern elegant programming (recursion, templates, classes) are contrary to the way computer hardware works, i.e. they just slow down program execution. Therefore, we will focus on a more "traditional" way of programming, so, we prefer a C-style  $C_{++}$  and will later learn why Fortran can be faster. In fact, the LINPACK benchmark for the TOP 500 list of supercomputers is originally written in Fortran.

# <span id="page-11-0"></span>1.3 The stud domain and cluster

#### <span id="page-11-1"></span>1.3.1 The computer lab

Unix/Linux is a multi-user operating system, therefore every user needs his own user account. The stud domain (stud.physik.uni-potsdam.de) is a little cluster of 17 NFS (Network File System) mounted Linux computers running on openSuSE 15.1. There are several Intel Core i7-2600K, i7-4770, i7-7700, i7-8700 desktops, and 1 Xeon Gold 6152 44 -core compute server. These computers can be accessed in the computer lab rooms 0.087 (for lectures only) and 1.100 (for students). The computers in room 0.087 have a (local) guest accout, which cannot be accessed from outside. Therefore, please get your own account (user name and password).

Attention: Unix/Linux is case sensitive!

Hint: You can choose the session type (e.g., Xfce, IceWM) at the login screen. Security advice

As soon as you got your own account:

passwd Change the user password

(Enter the command in a terminal, Xterm, Konsole, or similar.)

Change your initial NIS password(!) to a strong password, use

- at least 9 characters, comprising of:
- capital AND lowercase letters, but not single words
- AND numbers
- AND special characters (Attention! Mind the keyboard layout!)

e.g., \$cPhT-25@comP2 or tea4Pollen+Ahead

The initial password expires after 14 days.

The computers in the computer lab rooms are always on, as they are accessed from outside via ssh, perform long-term calculations, and serve as file servers for the user directories. The hosts bell, mahler, and weber contain your home directories physically on their disks and act as NFS servers. Therefore, it doesn't matter on which computer of the cluster you login with your accout, you can always access your own home directory. Each home directory has a quota of 200 GB.

### <span id="page-12-0"></span>1.3.2 Linux

Linux is a derivative of the operating system Unix. It is a multi-user and multitasking operating system. It was written in 1991 by Linux Torvalds as a Unix for PCs, now it is available for (almost) every platform, e.g., as Android or in Wireless routers. It is under permanent development. Linux is

- for free
- open source (program code can also be modified)
- the combination of a *monolithic* kernel (maintained by Linus Torvalds and developers) and (GNU) software
- dominant in supercomputers (more than  $90\%$ ).

Nowadays there are numerous Linux distributions, mostly differing by their installation and administration tools, e.g., Ubuntu, Fedora, openSuSE.

#### Graphical desktop environments

Important X-Window based environments under Linux are GNOME, KDE, Xfce, ICEWM. Xfce and ICEWM are light-weighted environements and therefore available on the computers of the cluster. The desktop environment (session type) can be chosen during local(!) login. Do not confuse desktop environment and Linux distribution. Although some Linux distribution prefer a specific window manager (Kubuntu with KDE), it is usually possible to install other window mangers and use them.

#### Important tools/programs

The most basic and also most powerfull tool in Unix/Linux is the terminal, which comes in different flavors. The xterm is very simple(!) and fast. There are more comfortable kinds of terminals, like konsole, allowing for multiple tabs or different color/font schemes. The terminal is only the vehicle for another program, which runs in a terminal and is called the shell. The shell is used to enter Linux commands, like cd or ls. There are also different types of shell. The most important one are the csh (C Shell) and the bash (Bourne-Again Shell). We will use the terminal/shell for compiling and running our programs.

Task 1.3.1 Terminal

Open a terminal, Xterm, konsole, or similar.

We will also use an editor for pure (ASCII) text files to write the source code, e.g., hello.cp. Although the number of editors is large and constantly increasing, it is recommended to choose – after some testing of different editors – one editor and stay with it for the rest of your life.

Usually one has to make a trade-off between convenience, speed, and availability:

vi/vim : Available on every Unix/Linux system, text-based (does not need graphical window). The vi uses two different modes:

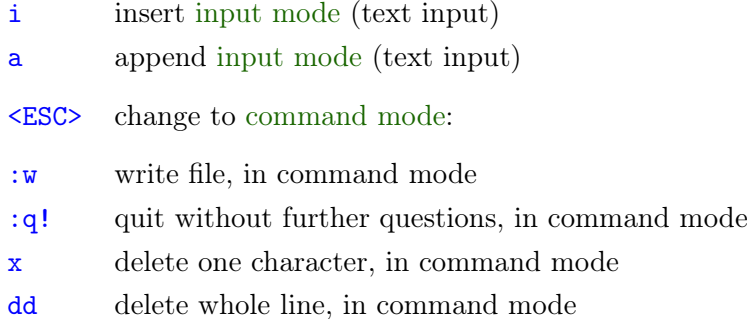

### Task 1.3.2 vi

- 1. Start vi and give at the same time as argument the name of a file, e.g., your first name. For example: vi helge.txt
- 2. Change to the input mode and enter the following text: "Hellow, world!"
- 3. Save the file and quit the vi.

emacs : can be installed on every Unix/Linux sytem, MacOS X, Windows, text-based (emacs -nw ) and window-based mode supported. The commands are entered with help of the <CTRL> key and the <ESC> key. In the following tables a plus + means that both keys must be pressed at the same time, otherwise subsequently.

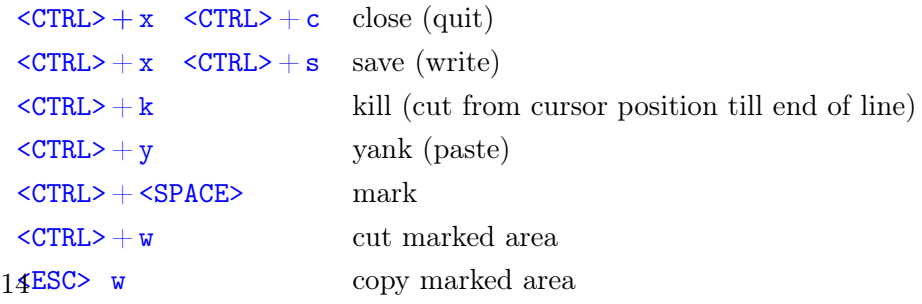

Task 1.3.3 emacs

- 1. Use emacs to open the text file, previously crated with vi. Start emacs in the background by appending the ampersand  $\&$ , i.e., emacs helge.txt  $\&$
- 2. Copy the first text line with help of the kill command and clone this line.
- 3. Save the result and quit emacs.

kate : can be installed on every Linux system that supports KDE, windowbased.  $\langle \text{CTR} \rangle + c$  copy marked area

 $\langle \text{CTR} \rangle + \text{v}$  paste copied area

 $\langle \text{CTRL} \rangle + \text{s}$  save

 $\langle \text{CTR} \rangle + q$  quit

In the submenu Edit  $\rightarrow$  Block Selection Mode allows to mark columns (instead of lines).

#### Task 1.3.4 kate

- 1. If not already done so, open an Xterm.
- 2. Type in cal to display the calendar for the current month. Copy this calendar output into the mouse buffer. In Linux: just mark the calendar by pressing the left mouse button, it is automatically inserted to the mouse buffer. Mac OS X: You have to press additionally  $\texttt{CMD} + \texttt{c}$ .
- 3. Start kate in the background  $(k)$  and insert the calendar text from the mouse button: Linux: just press the middle mouse button. Mac OS X: Press  $CMD + v.$
- 4. Delete the column with the Mondays by marking the corresponding column.
- 5. Save the result and quit kate.

Compilers We will use the command-line compilers g++, gfortran, and ifort. Their usage is explained in the next chapter.

# <span id="page-14-0"></span>1.4 Shell and shell

Unix provides by the *shell* (command line) an extremely powerful tool. Within the shell Unix commands are executed.

Unix command syntax command [-option] [argument] <ENTER> Attention! Mind the blanks!

As blanks (one ore multiple) are used in the shell to separate the list of options and arguments, which can be file names, it is strictly recommended to avoid blanks in file names! Although blanks in file names are possible, it just makes everything more complicated.

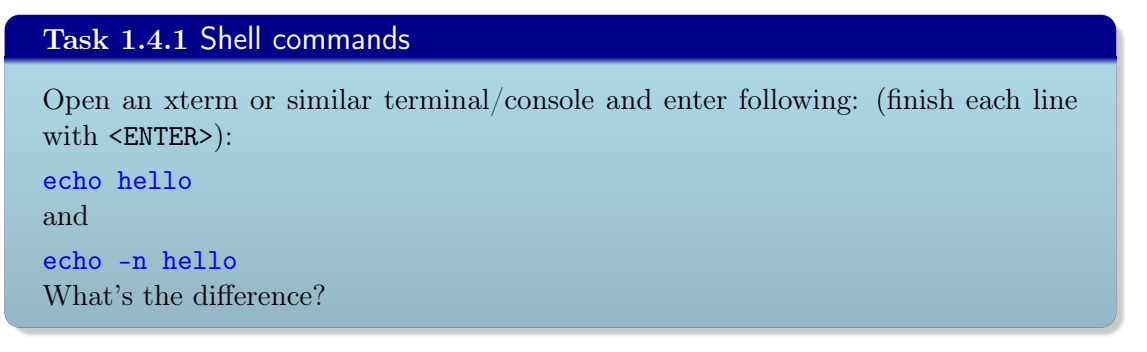

#### Command history

By  $\uparrow$  (arrow key up) you can repeat the last commands entered in the shell.

A list of the last commands can be shown via the command

history

Moreover, you can save typing by using the TAB key, it completes commands or file names:

ec <TAB>

is completed to

echo

### <span id="page-15-0"></span>1.4.1 Directories

**The filesystem tree** In Linux, there is only one *root directory* / per computer. All devices (disks, drives, etc.) are shown below this / as devices in /dev/ or accessible as directories through the process of *mounting*.

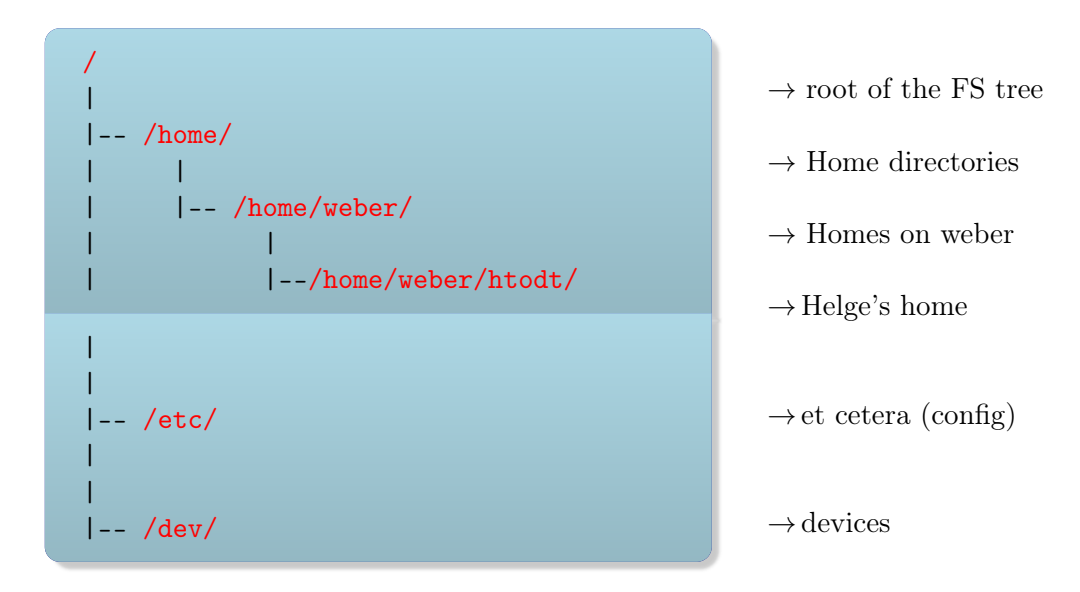

Navigation through directories Although one can use a file manager, it is much faster to navigate through the file tree by using simple shell commands:

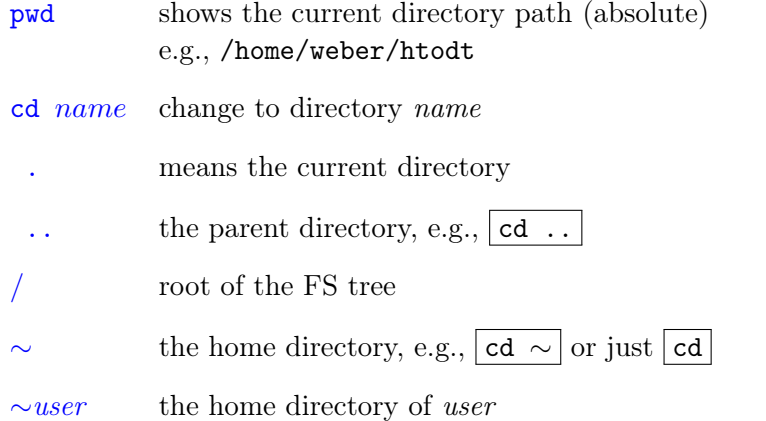

Moreover, one can easily create or delete directories with the corresponding shell commands. One of the most often used commands is ls, which displays the content of the given directory (argument). If no argument is given, it shows the content of the current directory.

mkdir name create directory name rmdir name remove directory name ls show (list) the content of the directory

The command ls has some options, which you should also know:

ls show the content of the current directory

ls -a also show hidden files (starting with a .)

ls -l show the file attributes, owner, creation time

In a Unix/Linux file system, all files are saved together with some additional information, the so-called file attributes, which contain the ownership, time stamps, and access permissons of the file. Some file systems also store extended attributes.

File attributes drwxr-xr-x 2 htodt users 4096 14. Oct 13:35 Documents  $d =$  directory  $r =$  readable  $w =$  writeable  $x =$  executable  $htodt = owner$  users = group  $4096 =$  size in byte 14. Oct 13:35 = creation time  $Documents = name of the file (here: of the directory)$ 

Hint: ls -lc shows the time of last modification ; ls -lu shows the time of last access (e.g., read), if supported by file system.

There exist several possibilities to obtain help/information for a specific shell command, i.e., which options are supported:

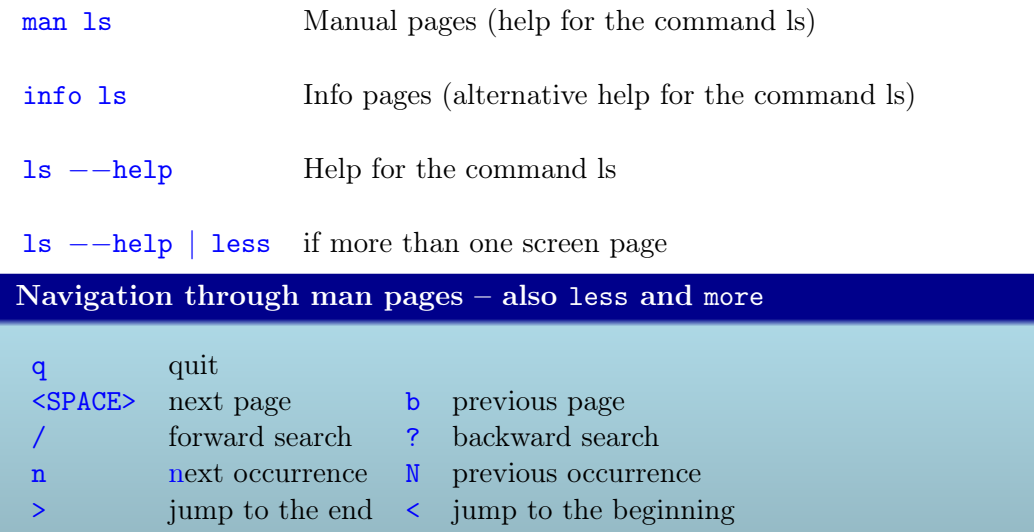